$\text{Teams}\stackrel{\scriptscriptstyle \delta}{\not \gg} \stackrel{\scriptscriptstyle \delta}{\mathcal{M}}$ ボタンが押せない時の対処法

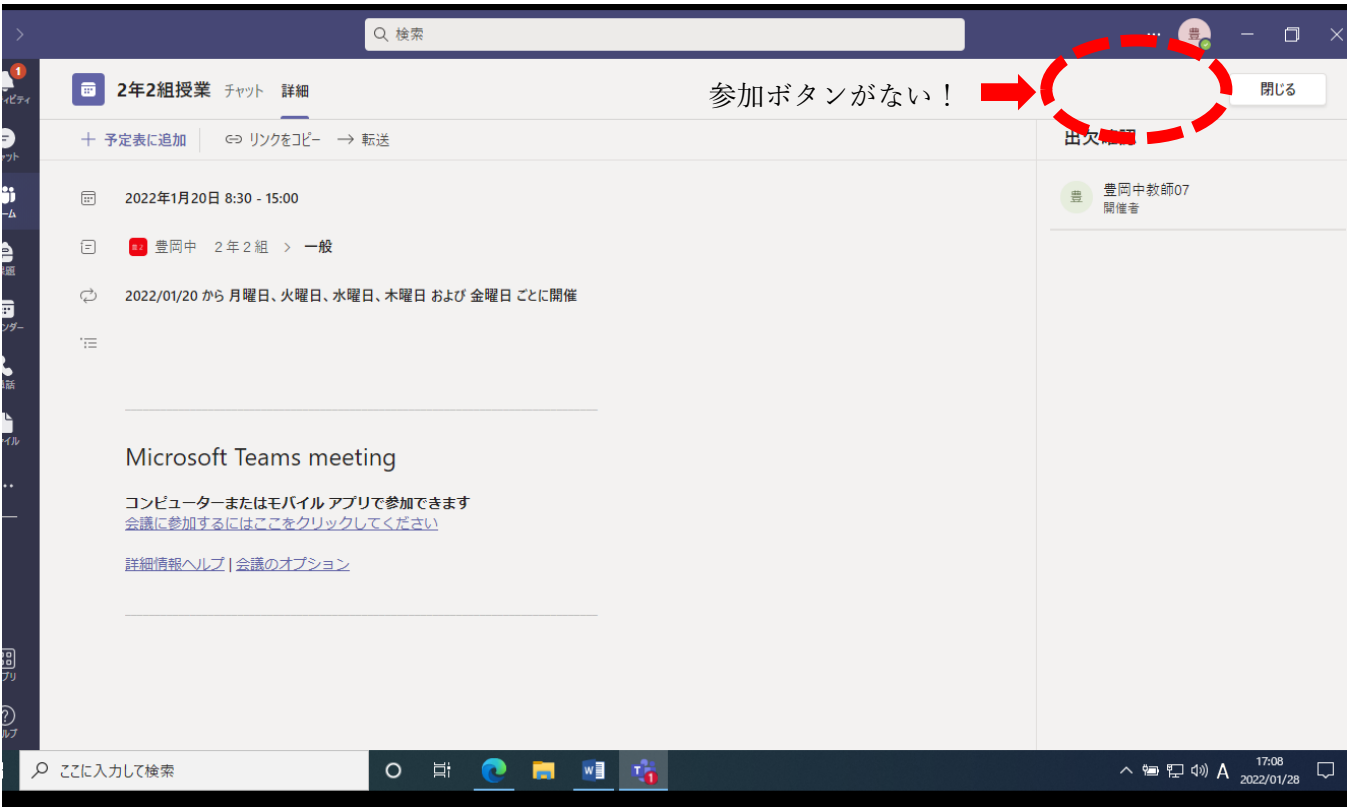

## 1.いちどサインアウトします。 ① ここをクリック

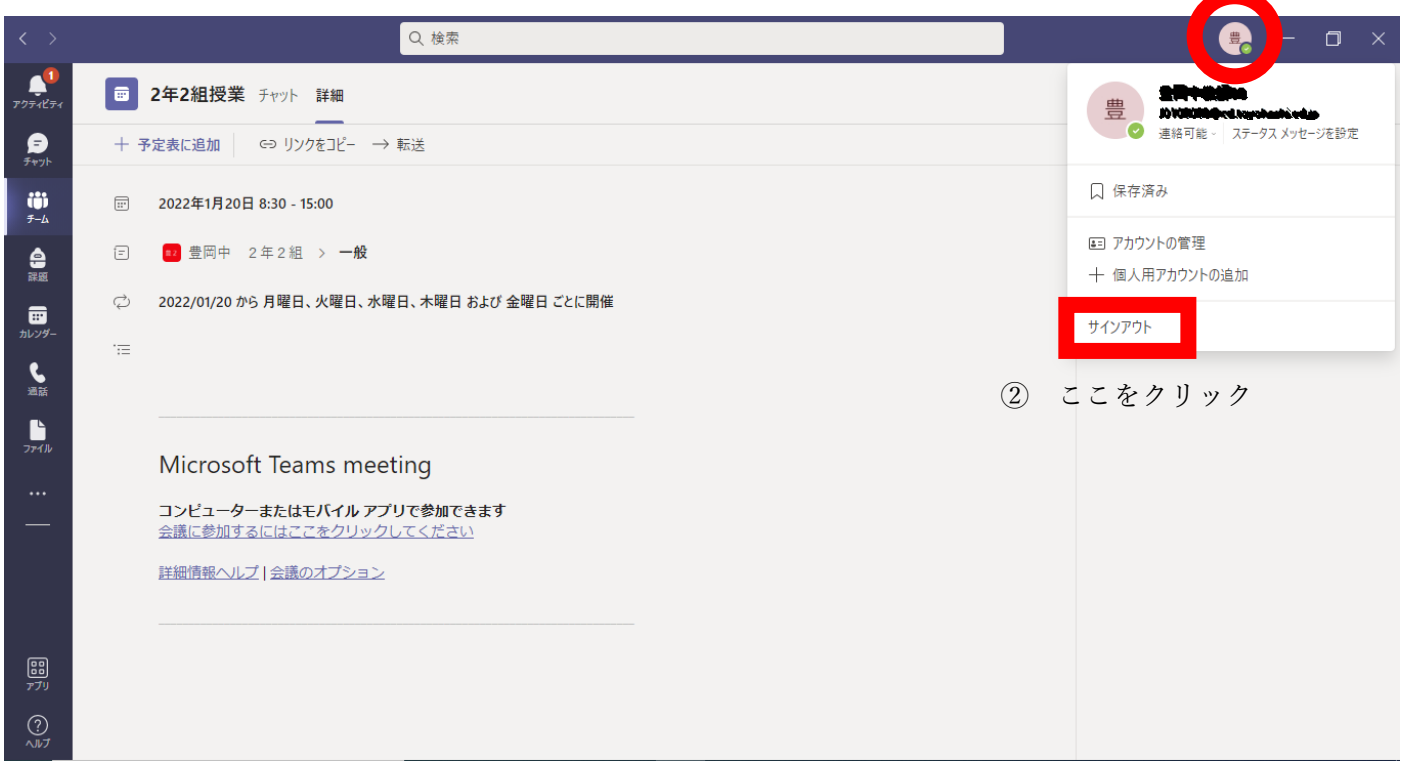

## 2.もう一度サインインをしてください

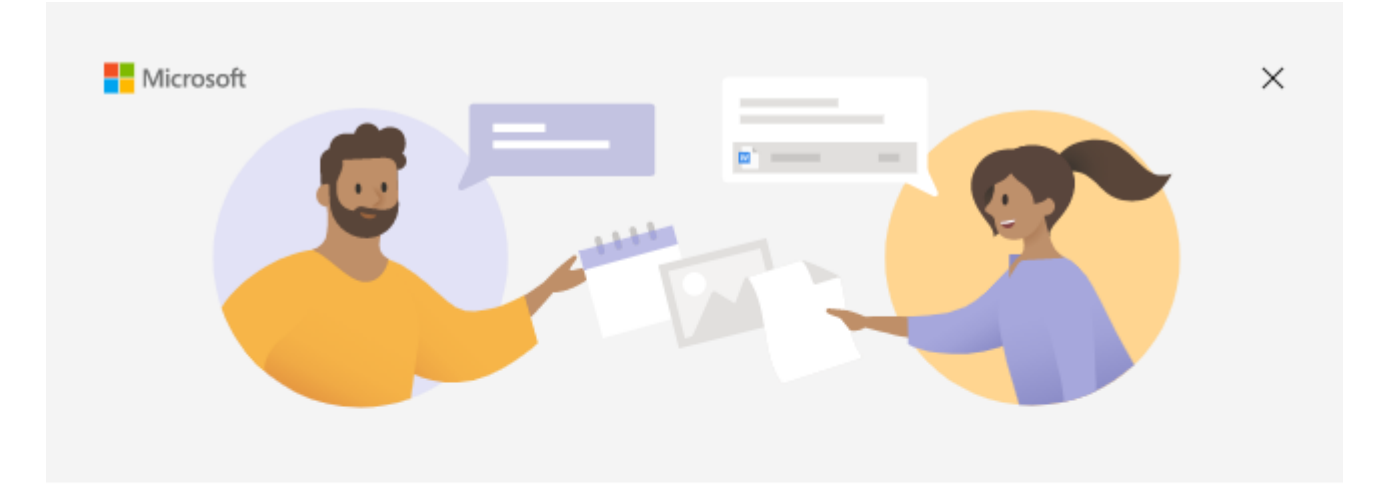

## Microsoft Teams へようこそ!

1つのアプリで、同僚と共同作業したり、ソーシャルグループと調整したりできます。

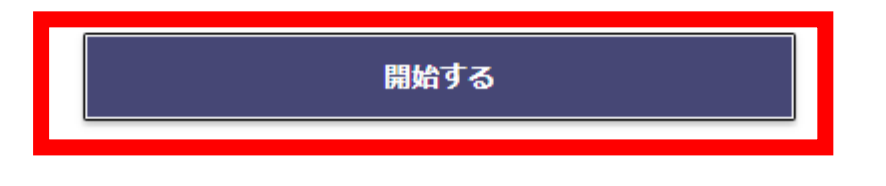

①ここをクリック

③メールアドレスを入力 di Microsoft Teams にログイン  $\times$ **Microsoft** サインイン メール、電話番号、または Skype メールアドレス (J01~@cd.toyohashi.ed.jp) を入力 次へ メールアドレスを入り方したらクリック

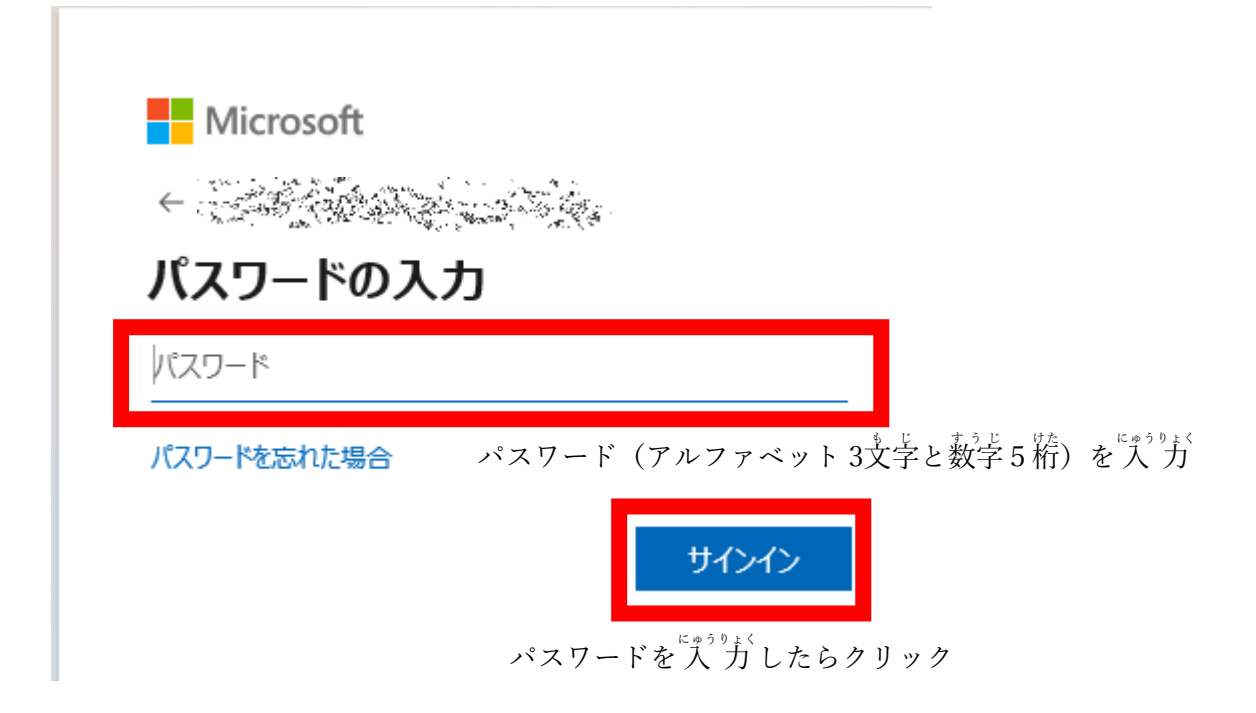

## ⑤チェックボックス外してこのアプリにのみサインイン

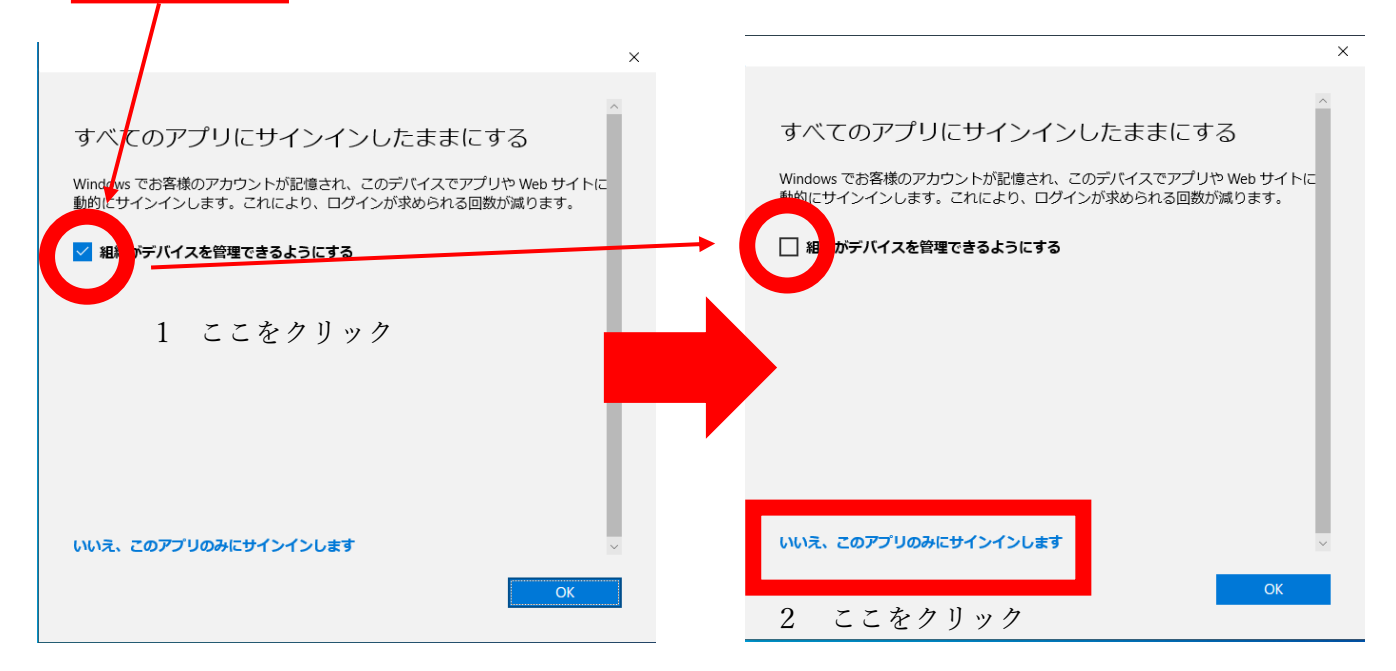

⑥もう一度参加してみてください

⑦それでもダメなときは学校に電話してください。

学校電話 & 0532(61)3278